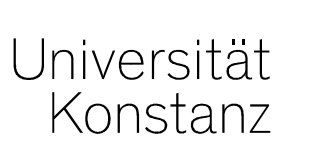

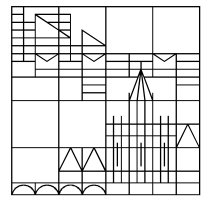

# **Austausch zumCampusmanagement**

Konstanz, 08.05.2020

### **Themen**

- 1. Verteilen von Prüfungsteilnehmern auf mehrere Räume
- 2. Teilnehmerlisten der abgesagten Prüfungen
- 3. Status "Rücktritt mit anerkanntem Grund" verbucht
- 4. Prüfungsperiode 19
- 5. Neue Prüfungsliste
- 6. Wie steht es mit der Prüfungsplanung?

Um bestehenden Abstandsregelungen gerecht zu werden, müssen die Teilnehmer einer Prüfung ggf. auf verschieden Räume aufgeteilt werden.

Dazu können Sie nach Abschluss des Anmeldezeitraums, Teilnehmer auf die verschiedenen von der Lehrraumvergabe für eine Prüfung gebuchten Räume verteilen.

Gehen Sie dabei wie folgt vor (eine detailliert Anleitung finden Sie auf den folgenden Charts):

- •Entsprechend der Anzahl der benötigten Räume erstellen Sie "Prüfungstermine am Raster"
- •buchen Sie für jeden **Prüfungstermin einen der für diese Prüfung geblockten Räume** und
- •tragen Sie die **maximal zulässige TN-Zahl je Raum ein**
- • Starten Sie das hinterlegte **Verteilverfahren**: Die Räume werden nacheinander mit Teilnehmern aufgefüllt.

**Rasterterminen entsprechend der benötigten Menge an Räumen planen**

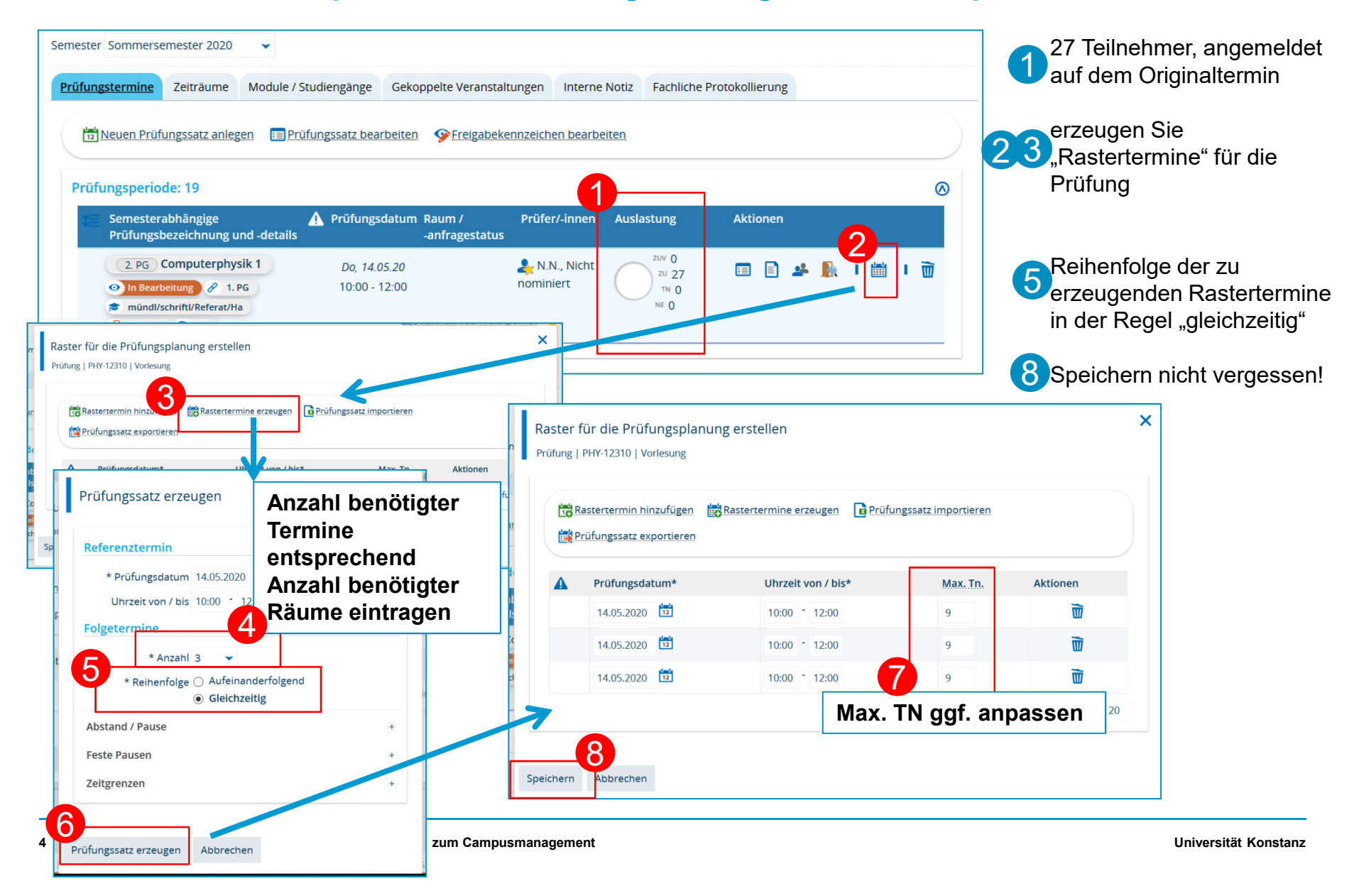

**Erzeugte Rastertermine weiter bearbeiten**

Die neu erzeugten Rastertermine werden in der Bearbeitungsmaske der Prüfung angezeigt und können und können wie gehabt weiter bearbeitet werden. Die Bearbeitung des Originaltermins ist gesperrt.

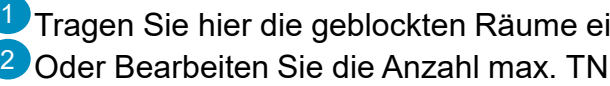

Tragen Sie hier die geblockten Räume ein Oder Bearbeiten Sie die Anzahl max. TN hier nach

3. Der Originaltermin kann jederzeit wieder hergestellt werden, die angelegten Einzeltermine werden dadurch i gelöscht

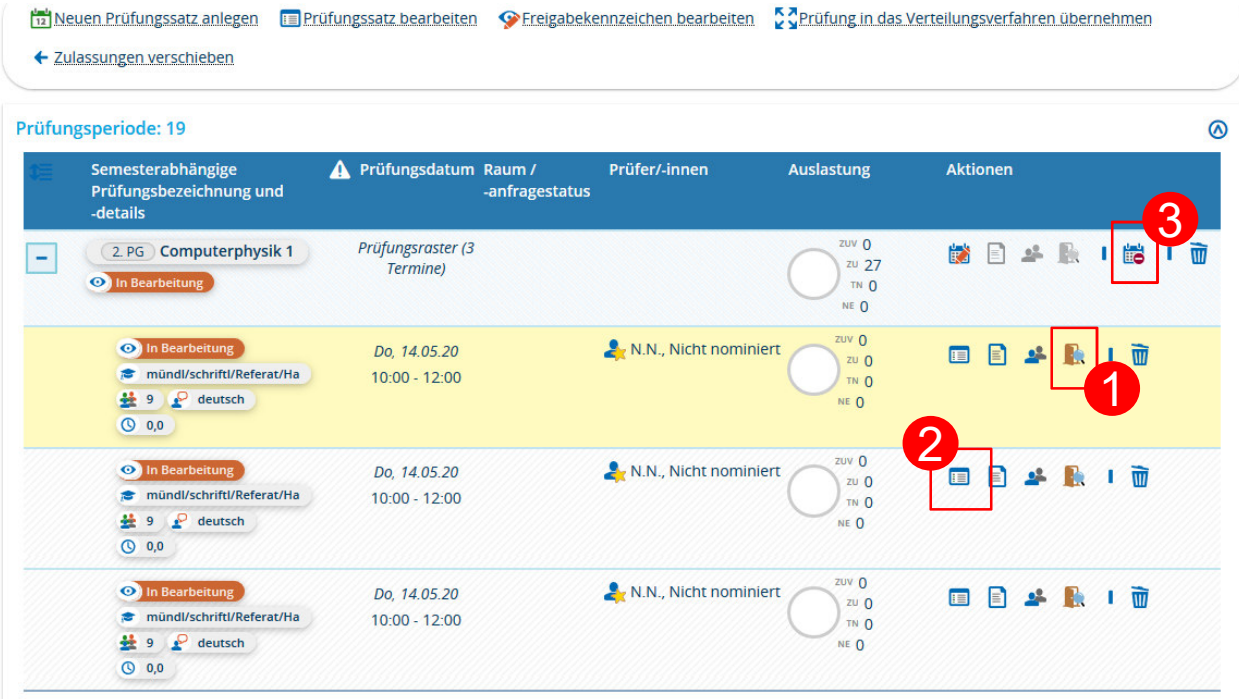

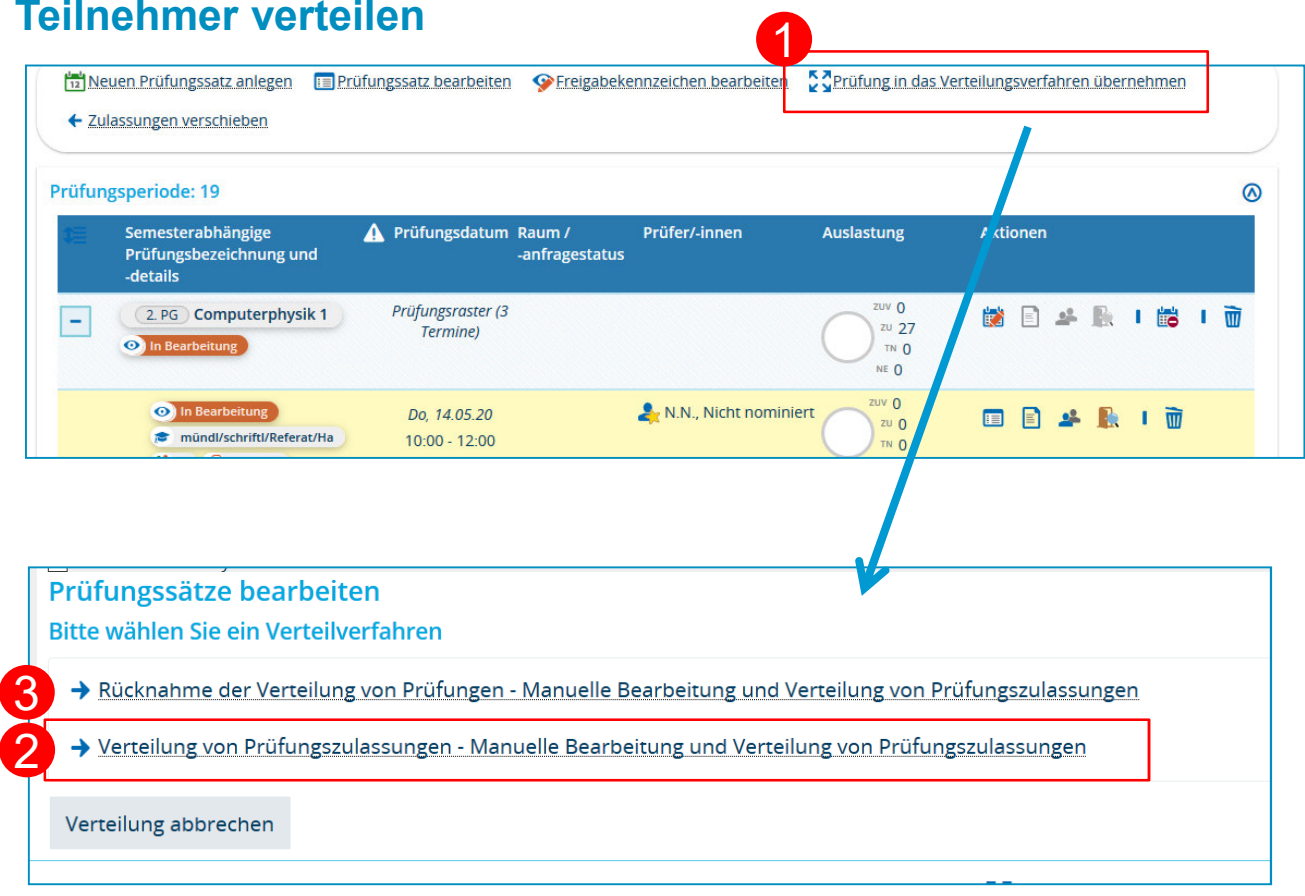

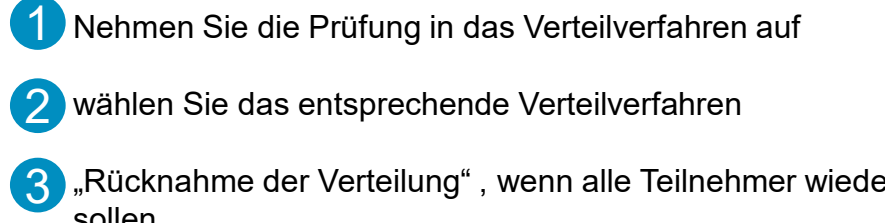

**Teilnehmer auf Rastertermine verteilen** 

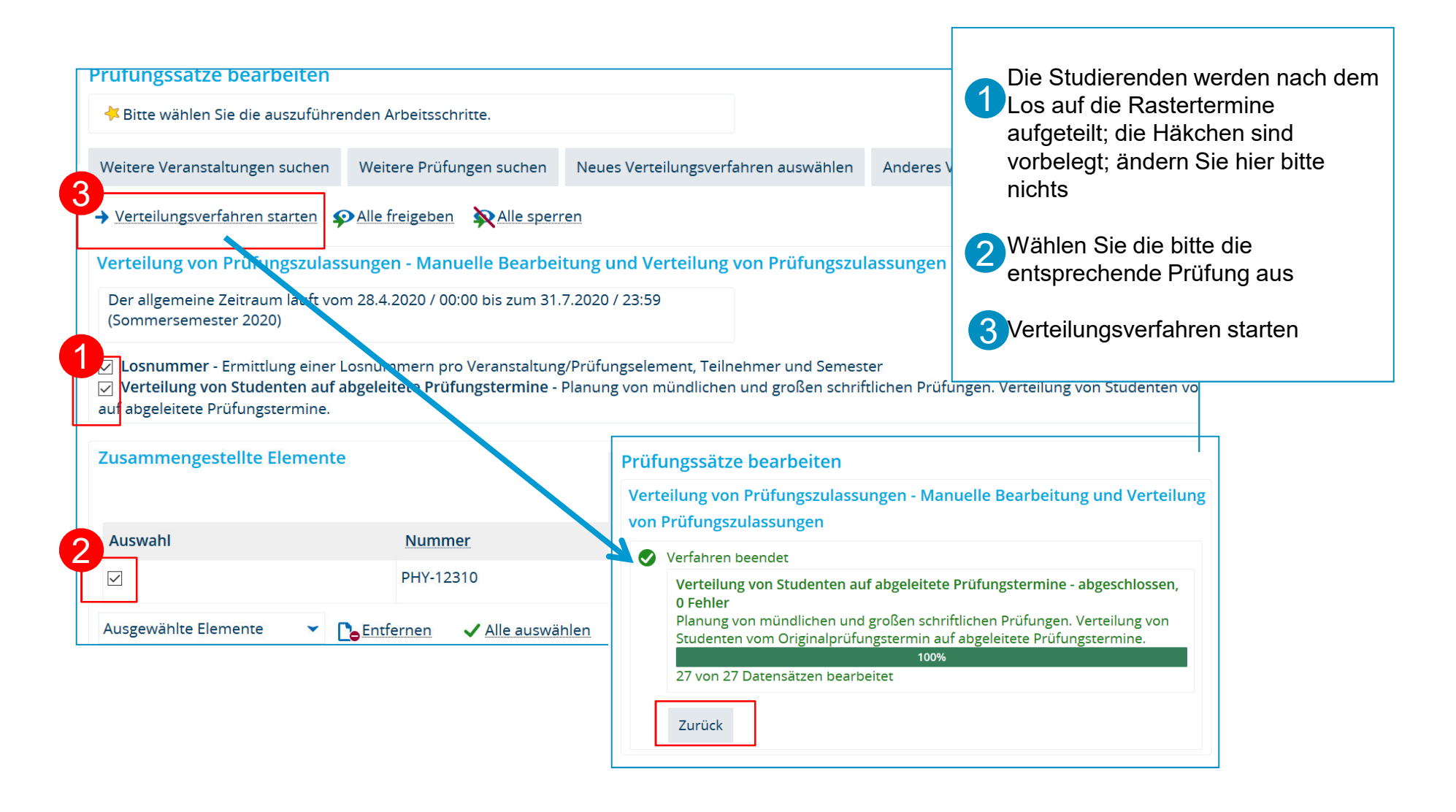

**Verteilung der Teilnehmer überprüfen und ggf. nachbearbeiten**

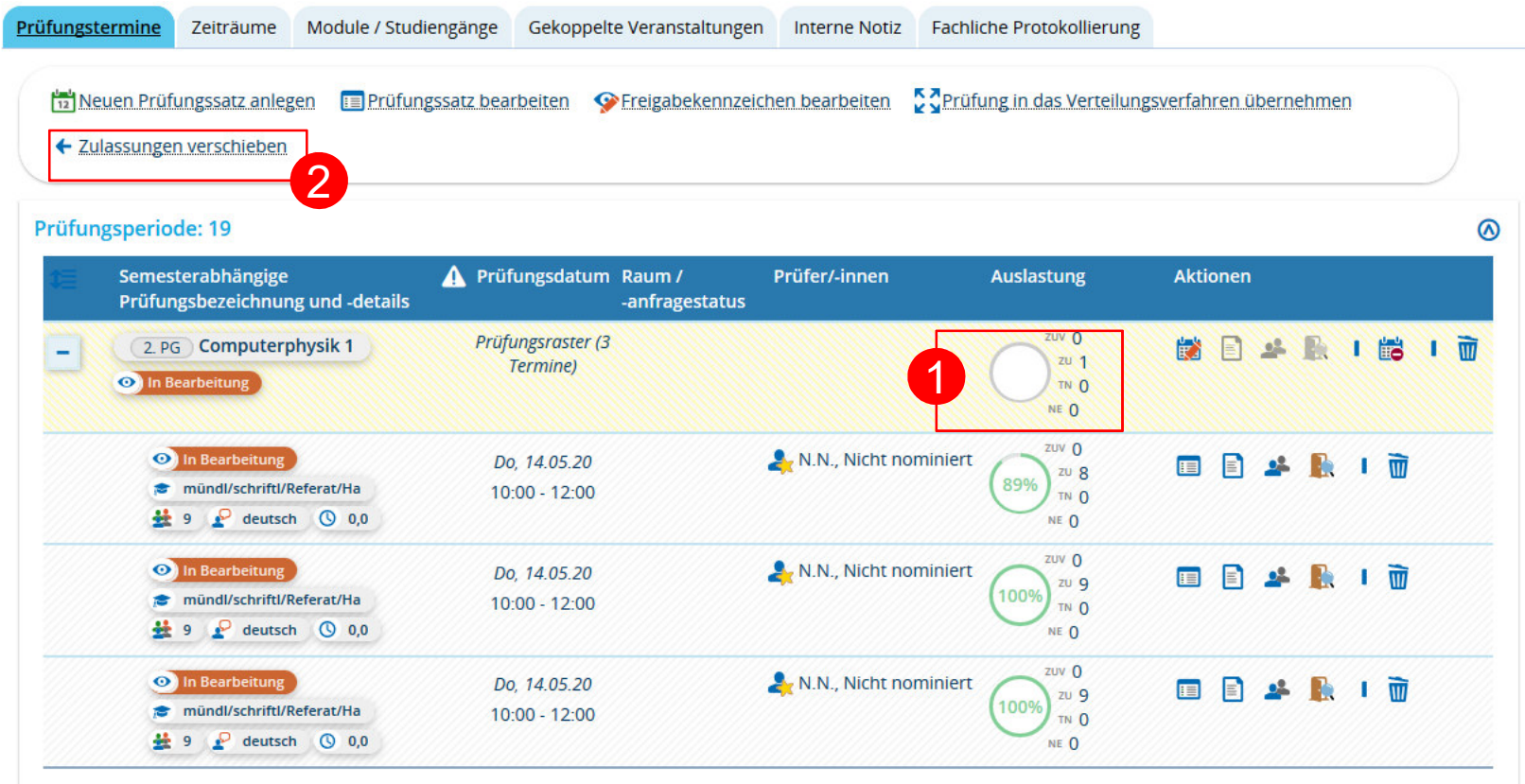

Teilnehmer mit Terminkonflikten verbleiben auf dem Originaltermin

diese müssen manuell nachverteilt werden

1

2

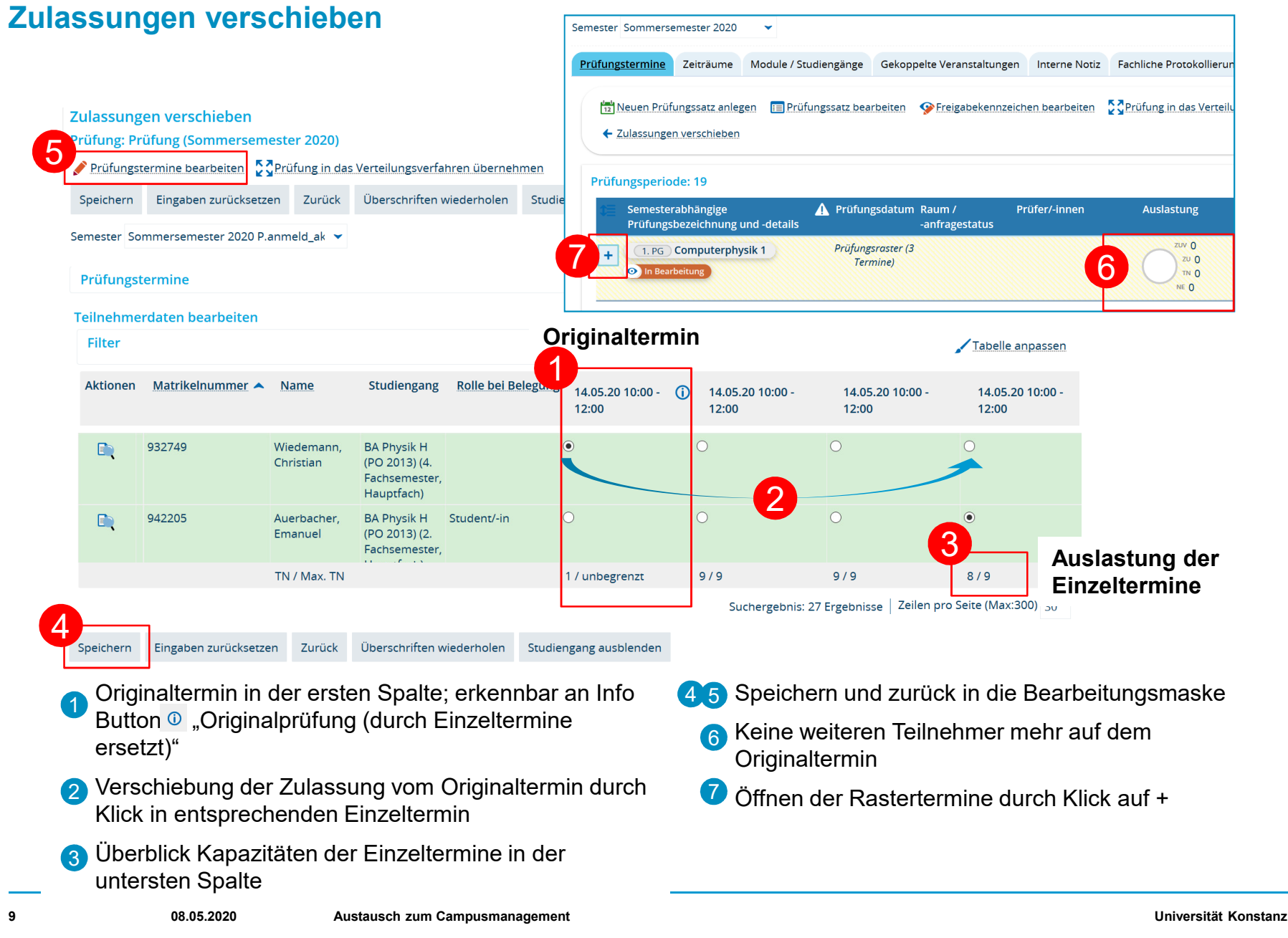

### **1. Verteilen von Prüfungsteilnehmern auf mehrere RäumeTeilnehmerliste**

### **Teilnehmerlisten je Raum**

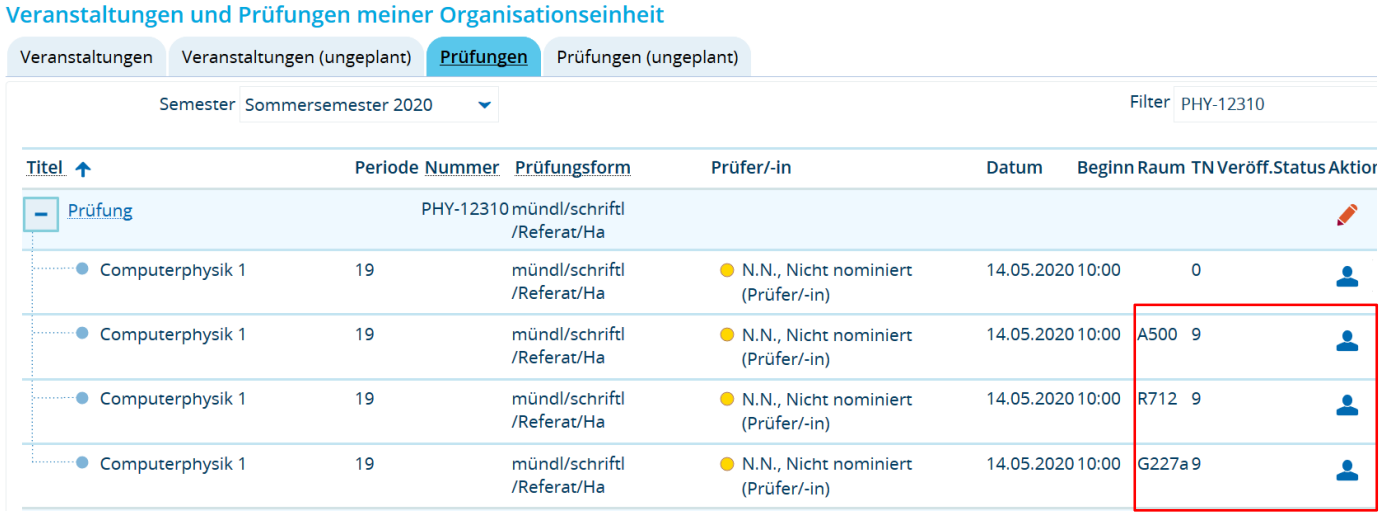

### **Teilnehmerlisten gesamt ("Prüferliste")**

Leistungen <del>→</del> Anmeldungen und Leistungen → Suche nach Studierenden mit<br>Status ZU für die entsprechende Prüfung → Bericht ausgehen Status ZU für die entsprechende Prüfung  $\rightarrow$  Bericht ausgeben

**Leistungen gesammelt auf Originalterminsatz verbuchen**

# *Leistungen Leistungen bearbeiten Prüfungssatz aufrufen*

Es ist nicht notwendig, die Einzeltermine getrennt aufzurufen und die Noten nacheinander zu verbuchen.Alle Noten können auf dem Originaltermin (erkennbar an fehlendem Raum) gesammelt verbucht werden.

Auch der Excellexport kann ausgehend vom Originalterminsatz ausgegeben werden und die Notenliste wieder importiert werden.

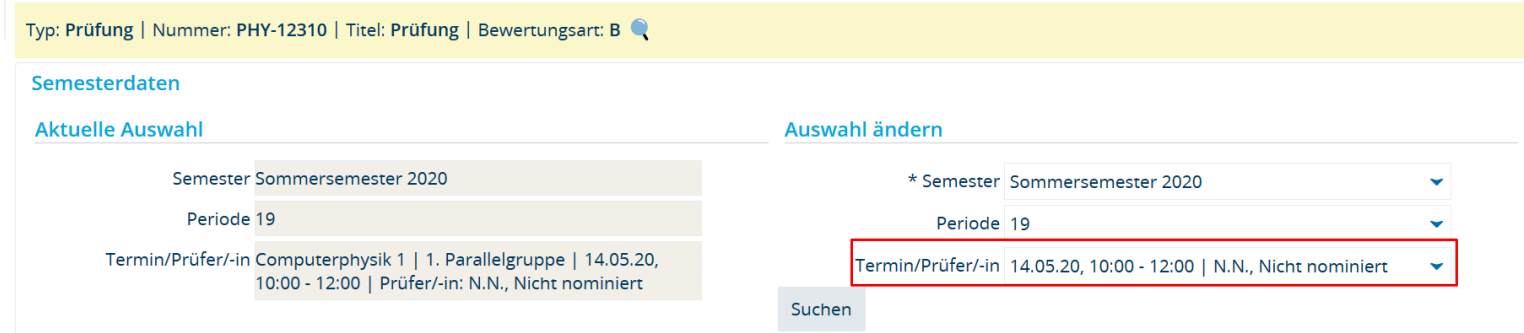

### **1. Verteilen von Prüfungsteilnehmern auf mehrere RäumeStudierendensicht**

### Meine Belegungen

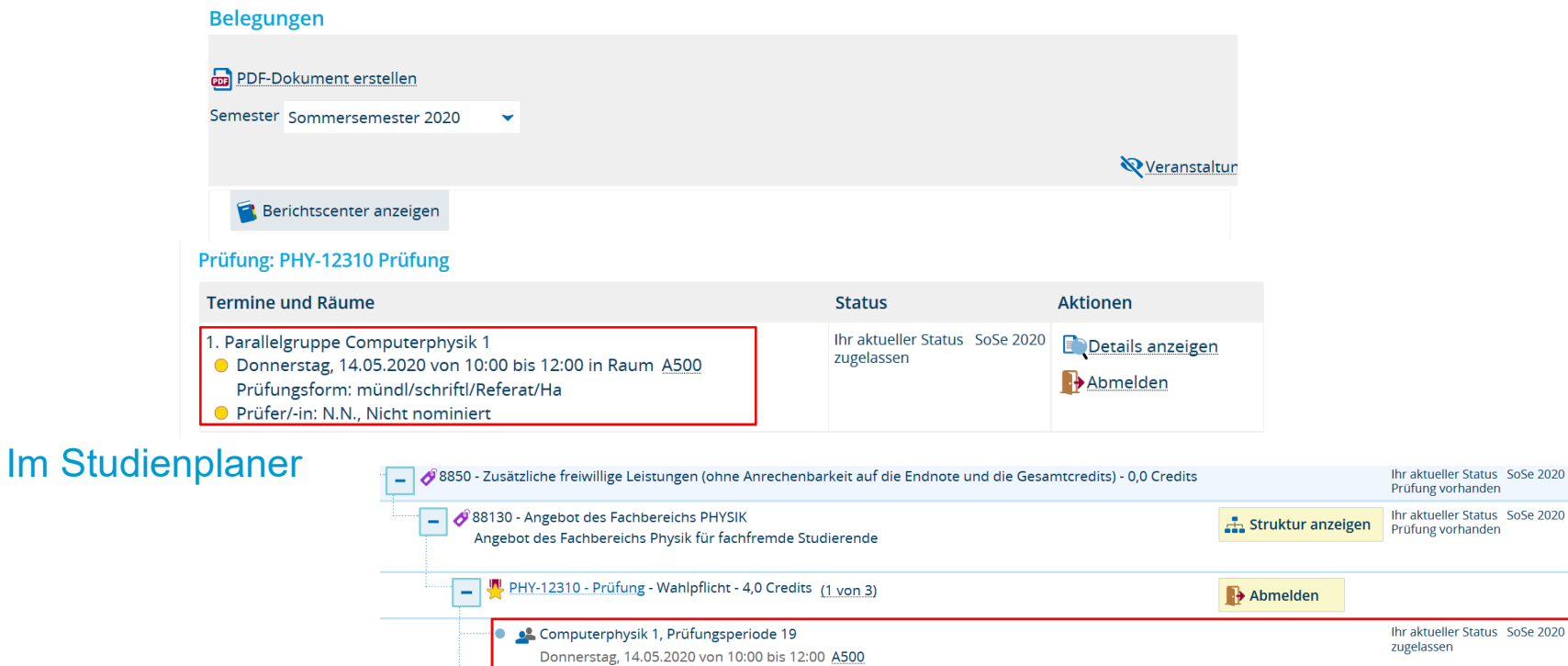

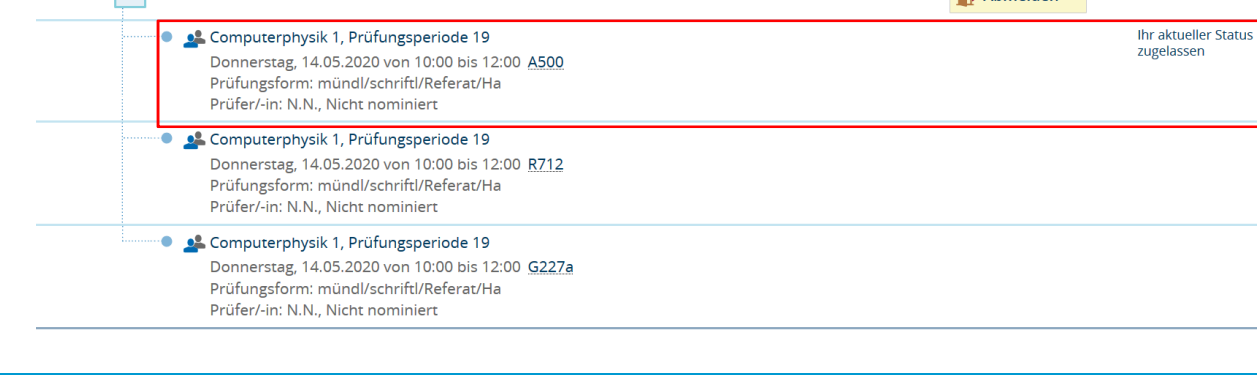

### **2. Teilnehmerlisten der abgesagten Prüfungen**

Da dies anscheinend an einigen Stellen zu Verwirrung geführt hat, möchten wir Sie nochmal darauf hinweisen, zu welchem Zweck wir die **Teilnehmerlisten der abgesagten Prüfungen** an Sie versandt haben.

Damit sich Studierende zu einer verschobenen Nachklausur im SoSe neu anmelden können, muss eine ggf. bestehende Anmeldung aus dem WiSe mit einem Rücktritt verbucht werden. Dies ist zwingend notwendig, damit die Versuchszählung nicht verfälscht wird und die Studierenden zur Nachklausur im SoSe angemeldet werden können.

**Dieser Rücktritt wurde nicht für alle Anmeldungen aus der Liste verbucht!** Wir haben uns lediglich die Prüfungen vorgenommen, die Sie an Studium & Lehre als Nachholprüfung gemeldet haben.

Der Sinn der Liste war, dass Sie einen Überblick darüber haben, wo noch Anmeldungen bestehen, um diese Studierenden gezielt kontaktieren zu können. Da die Studierenden nach Verbuchung des Rücktritts nicht mehr auf den Teilnehmerlisten erscheinen, haben wir Ihnen deshalb vorab die Liste zur Verfügung gestellt.

Wenn Sie hierzu weitere Fragen oder Anmerkungen haben, kommen Sie gerne auf uns zu.

### **3. Status "Rücktritt mit anerkanntem Grund" verbucht**

Für alle Prüfungen, die für einen **abgesagten** Termin im WiSe noch Anmeldungen hatten, hat das Team Campusmanagement einen "Rücktritt mit anerkanntem Grund" verbucht.

Die Studierenden können somit mit der **korrekten Versuchszählung** zur Nachholprüfung im SoSeangemeldet werden.

Für Prüfungen, die nicht verschoben wurden, sondern lediglich noch Noten ausstanden, wurde kein Rücktritt verbucht.

## **4. Prüfungsperiode 19**

Laut offiziellem Beschluss werden die Nachholtermine der im WiSe abgesagten Prüfungen ausdrücklich im **SoSe <sup>2020</sup>** verortet.

Um diese Termine deutlich von den regulären Prüfungssätzen des SoSe 202 unterscheiden zu können, wurde eigens die **Prüfungsperiode 19** eingerichtet.

Bitte achten Sie darauf, die Prüfungssätze korrekt im **SoSe <sup>20</sup>**und in der **Prüfungsperiode 19** zu verorten. Diese Termine sind dann eindeutig für die Studierenden als Nachholprüfungen identifizierbar. Außerdem greift das eingerichtete **Anmeldeverfahren für die Nachholprüfungen** ansonsten nicht.

### **5. Neue Prüfungsliste**

Ab Anfang nächster Woche steht Ihnen in Ihrer Rolle "*Lehr- und Prüfungsplanung*" eine neue **Prüfungsliste** zur Verfügung.

In dieser Liste finden Sie eine **Übersicht aller Prüfungen Ihres Fachbereichs** mit Terminen, Prüfern, ECTS-Zuordnungen etc. Außerdem sehen Sie in dieser Liste auf einen Blick, wie viele Teilnehmer jede Prüfung hat und welchen Status diese haben (Zugelassen, bestanden, nicht bestanden, Attest…).

Sie finden die Liste je für das vorherige, das aktuelle und das Planungssemester unter *Lehr- und* 

*Prüfungsorganisation* > *Berichte für Prüfungen*. Die Liste ist zur Weitergabe an Dozenten und Hiwis **unkritisch**, da sich lediglich Kennzahlen und keine persönlichen Daten zu den Teilnehmern im Dokument befinden.

#### **Da es sich um einen neu konfigurierten Bericht handelt, sind wir über Anmerkungen zu ggf. nötigen Anpassungen dankbar!**

### **6. Wie steht es mit der Prüfungsplanung?**

Da uns hierzu momentan kaum Anfragen erreichen, wollten wir bei Ihnen nachfragen, wie es mit der Prüfungsplanung steht.

#### **Kommen Sie mit der Prüfungsplanung in ZEuS zurecht? Benötigen Sie noch Unterstützung?**

Gerne unterstützen wir Sie, falls es noch Unklarheiten oder Unsicherheiten gibt. Wir bitten jedoch darum, Anfragen nicht erst auf den letzten Drücker an uns zu stellen, damit wir alle Probleme vor Beginn der Prüfungsanmeldephasen lösen können.

Bitte stellen Sie Ihre (An-)Fragen wie gewohnt an zeus-support@uni-konstanz.de.

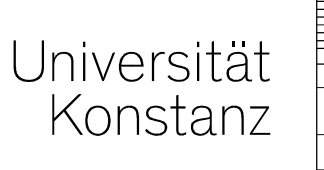

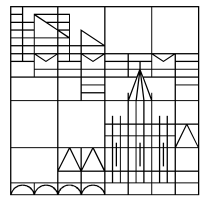

# **HerzlichenDank!**

**Team Campusmanagement**